# **AudioCodes Kramer KAC-BAR-81 Collaboration Bar**

# **Quick Guide**

## **1. Introduction**

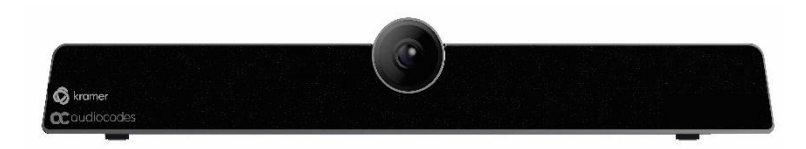

Thank you for purchasing the AudioCodes Kramer **KAC-BAR-81** Collaboration Bar!

The KAC-BAR-81 offers an integrated camera with an adjustable lens angle for optimal viewing, six beamforming microphone arrays that provide a pickup range of 14.7 feet (4.5 meters), and a robust 10W speaker.

#### **2. Package Contents**

Make sure you've received the following items in the shipped box:

- ✓ KAC-BAR-81 Collaboration Bar
- Power Adapter
- USB Type-C cable
- Wall mount and screws
- ✓ HDMI Cable
- Controller. Depending on your purchase, your KAC-BAR-81 includes one of the following controllers:
	- o **KAC-BAR-81-RC** Remote Control and batteries
	- o **KAC-TCH-10** Meeting Room Controller (when purchasing KAC-BAR-81-B10)

#### **3. Positioning**

You can wall mount the KAC-BAR-81 or placed it on top of the display (not supplied but can be ordered separately). Designed for small-to- mid-size rooms, it's recommended to position the KAC-BAR-81 below the display and approximately 4 inches (10 cm) above the table.

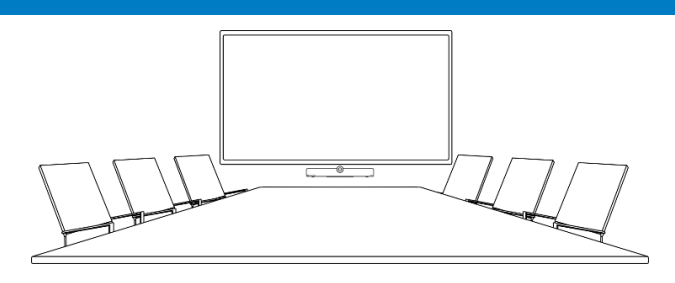

You can adjust the camera's wide-angle horizontal field of view, which spans 110 degrees, allowing for precise fine-tuning of its vertical position as well.

PN: 2900-301721QS REV 3

# **4. Mounting KAC-BAR-81**

The following procedures describes how to mount KAC-BAR-81 on a wall or on top of the display.

#### **Wall-mounting KAC-BAR-81:**

For optimal placement, it's recommended to mount the KAC-BAR-81 on the wall.

**1.** Attach wall-mounting bracket to the bottom of KAC-BAR-81, using the D-Ring Hinged screw (supplied).

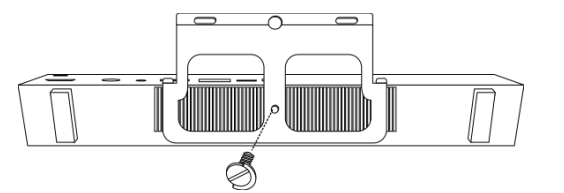

- **2.** Mount the hook bracket (with hooks facing upward) centered under the display, ensuring that it's at least 4 inches (10 cm) above table height, with the three screws and anchors (supplied). An additional screw and anchor have been included for your convenience.
- **3.** Securely mount the KAC-BAR-81 by hanging the wallmounting bracket onto the hook bracket. Make sure that it's firmly attached.

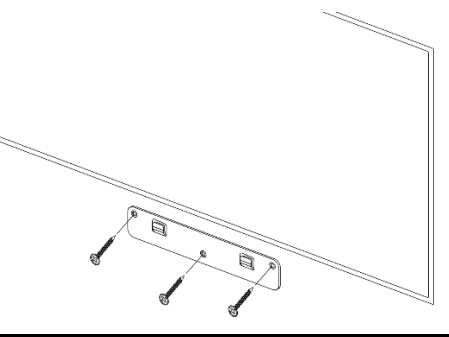

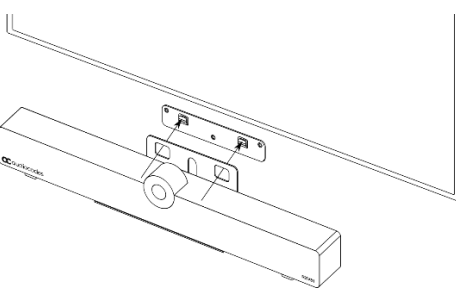

#### **Mounting KAC-BAR-81 on display:**

The KAC-BAR-81 can be mounted on top of the display using a camera clip bracket (purchased separately).

**1.** Attach the camera clip bracket to the bottom of KAC-BAR-81, using the D-Ring Hinged screw (supplied).

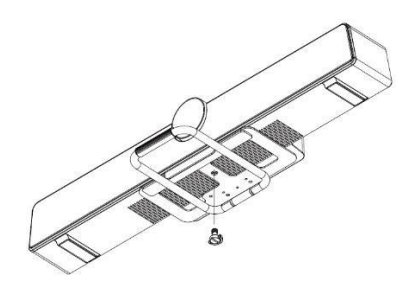

**2.** Open the camera clip bracket and place it on top of the display. Make sure that it's firmly attached.

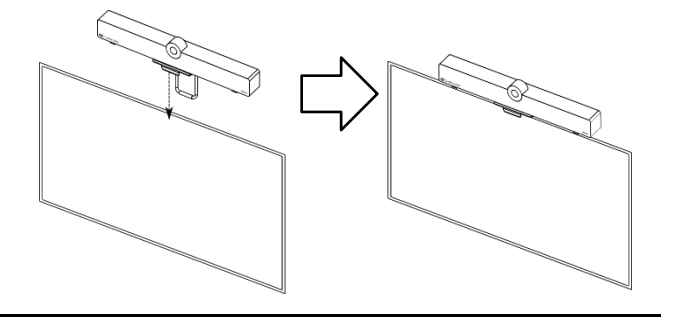

To avoid any accidents, if you need to move the display, always remove KAC-BAR-81 first to prevent it from falling off the display. In addition, refrain from pushing KAC-BAR-81 from the back to the front as it may dislodge. Please make sure proper precautions are taken to maintain safety.

# **5. Cabling**

The KAC-BAR-81 connector ports are located on its rear panel, as shown below:

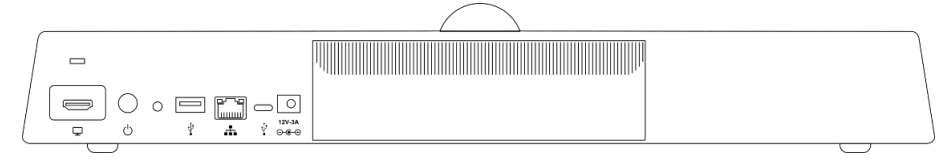

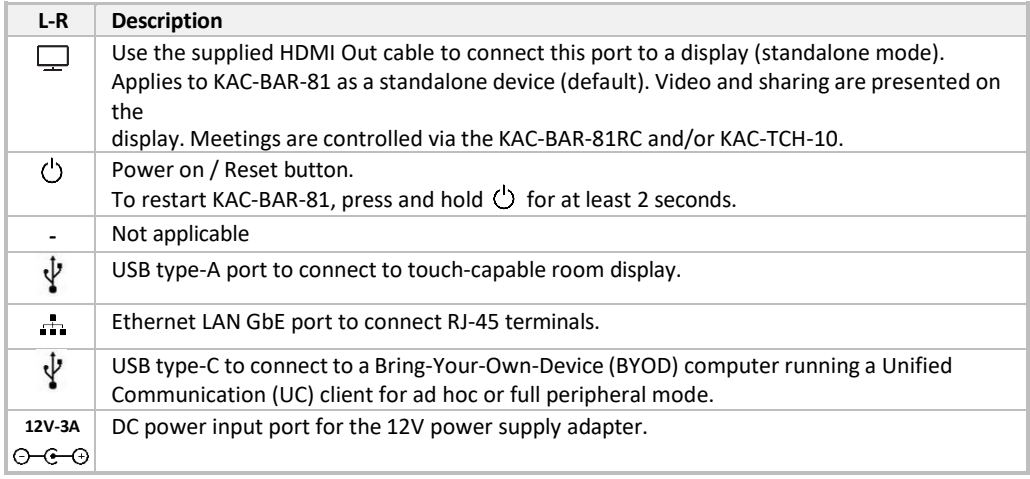

# **6. Connecting KAC-BAR-81 as a USB Peripheral**

You can connect KAC-BAR-81 to a peripheral to Bring-Your-Own-Device (BYOD) computer running a UC client for ad hoc or full peripheral mode. In peripheral mode, the BYOD displays the meeting video and content. Meetings are controlled via the BYOD (join, accept, manage participants). Audio/video (camera ePTZ, mic mute) can be controlled from the UC client, KAC-BAR81-RC, and/or KAC-TCH-10 (camera on / off, mute, volume).

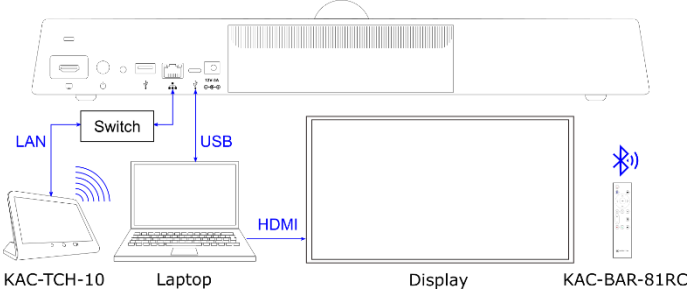

#### **For KAC-TCH-10 Meeting Room Controller:**

Make sure that the KAC-TCH-10 and KAC-BAR-81 are connected to the same network. For Wi-Fi connectivity, make sure that KAC-TCH-10 is powered by the supplied AC/DC power adaptor.

# **7. KAC-BAR-81RC Smart Bluetooth Remote Control**

The functionality of the KAC-BAR-81RC remote control is described below:

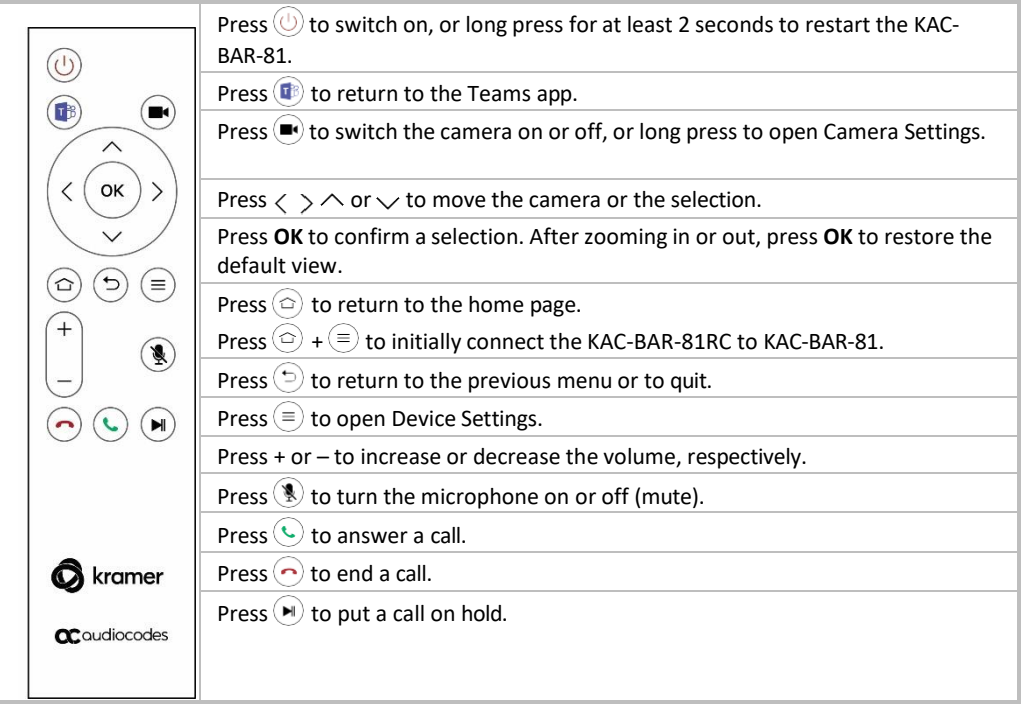

## **8. Management**

KAC-BAR-81 (as a standalone or a USB audio/video peripheral device) is fully managed by AudioCodes Kramer Device Manager.

Management includes (but is not limited to):

- ✓ Monitoring
- $\checkmark$  Firmware upgrades
- $\checkmark$  Alarm management (e.g., if remote control is missing or reaches a low battery level)
- ✓ Upgrade KAC-BAR-81 on Android

# **9. Pairing KAC-BAR-81RC Remote Control with KAC-BAR-81**

The following procedure describes how to pair the KAC-BAR-81RC remote control with your KAC-BAR-81. To pair KAC-TCH-10 with KAC-BAR-81, please see [KAC-TCH-10 Product Page.](http://www.kramerav.com/product/KAC-TCH-10)

**To pair KAC-BAR-81RC remote control with KAC-BAR-81:**

**1.** Insert batteries (supplied) into KAC-BAR-81RC; the following message appears on the display:

Remote is not connected. while holding the remote near the KAC-BAR-81, press and hold the specified buttons below.  $\textcircled{a}_{\pm}\textcircled{f}$ 

**2.** Press and hold  $\textcircled{2} + \textcircled{3}$  buttons on the KAC-BAR-81RC until its successfully paired with KAC-BAR-81, as indicated by the following message on the display:

> Remote connection between KAC-BAR-81RC and KAC-BAR-81 established successfully.

# **10. Viewing Status on KAC-BAR-81**

KAC-BAR-81 provides LEDs on its front panel, which indicate various operating status information.

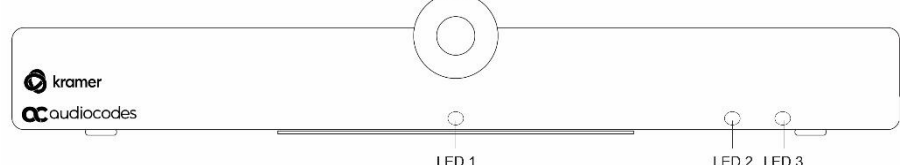

**LED 1 Camera Status** On Camera is on. Off Camera is off. **LED 2 General Status** White on KAC-BAR-81 is powered on and signed into Teams. White flashing  $\parallel$  KAC-BAR-81 is booting up. Red on KAC-BAR-81 has been muted (highest priority). Red flashing V KAC-BAR-81 has lost network connectivity.  $\checkmark$  KAC-BAR-81 is being upgraded.  $\checkmark$  KAC-BAR-81 has lost connectivity with the KAC-BAR-81RC. White flashing  $KAC-BAR-81$  is powered on and connected to the network but isn't signed into Teams. **LED 3 Call Status** Blue on  $\vert$  In a call (active call or meeting). Blue flashing  $\parallel$  Incoming call (i.e., ringing).

# **11. Technical Specifications**

For KAC-BAR-81 technical specifications, refer to the [KAC-BAR-81 Specifications tab](http://www.kramerav.com/product/KAC-BAR-81)

#### **International Headquarters**

2 Negev Street, Airport City Lod 7019900, Israel Tel: +972 073 2650200 Mail: Info@kramerav.com

**Contact us**: <https://www.kramerav.com/contact-us/>  **Website:** <https://www.kramerav.com/>

©2023 AudioCodes Ltd. All rights reserved. AudioCodes, AC, HD VoIP, HD VoIP Sounds Better, IPmedia, Mediant, MediaPack, What's Inside Matters, OSN, SmartTAP, User Management Pack, VMAS, VoIPerfect, VoIPerfectHD, Your Gateway To VoIP, 3GX, VocaNom, AudioCodes One Voice, AudioCodes Meeting Insights and AudioCodes Room Experience are trademarks or registered trademarks of AudioCodes Limited. All other products or trademarks are property of their respective owners. Product specifications are subject to change without notice.

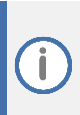

#### **FCC Warning**

Prior to operating KAC-BAR-81 and AudioCodes Kramer devices for Teams Rooms on Android, refer to the [regulatory information documents.](https://www.audiocodes.com/library/technical-documents?productFamilyGroup=1672&docTypeGroup=Compliance%20and%20Regulatory&query=Regulatory%20RX)

## **Notice Information**

Information contained in this document is believed to be accurate and reliable at the time of printing. However, due to ongoing product improvements and revisions, AudioCodes Kramer cannot guarantee accuracy of printed material after the Date Published nor can it accept responsibility for errors or omissions.

Updates to this document can be downloaded fro[m https://www.kramerav.com/](https://www.kramerav.com/)

This document is subject to change without notice.

Date Published: January-25-2024

 $\epsilon$